# SIU Guaraní 3 - UNSL

Guía Funcional - Módulo Matrícula

Juan Eduardo Gomez - jegomez@unsl.edu.ar Dirección General de Tecnologías de la Información

# **Temario**

- ◆ Usuarios en SIU Guaraní 3
- **♦ Matriculación.**
- **♦ Parámetros.**
- ◆ Ejemplo Práctico.

## Tipos de Usuarios

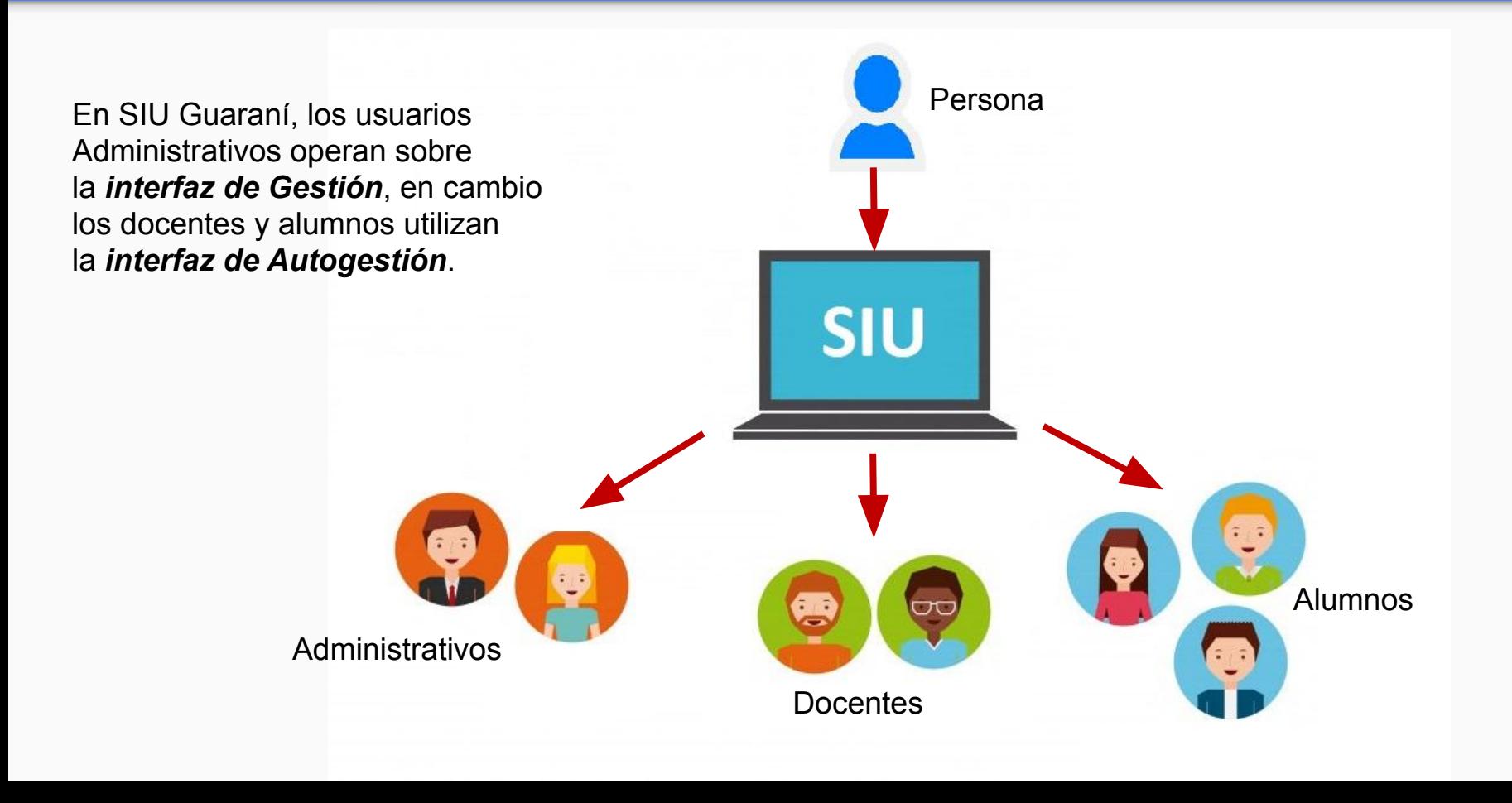

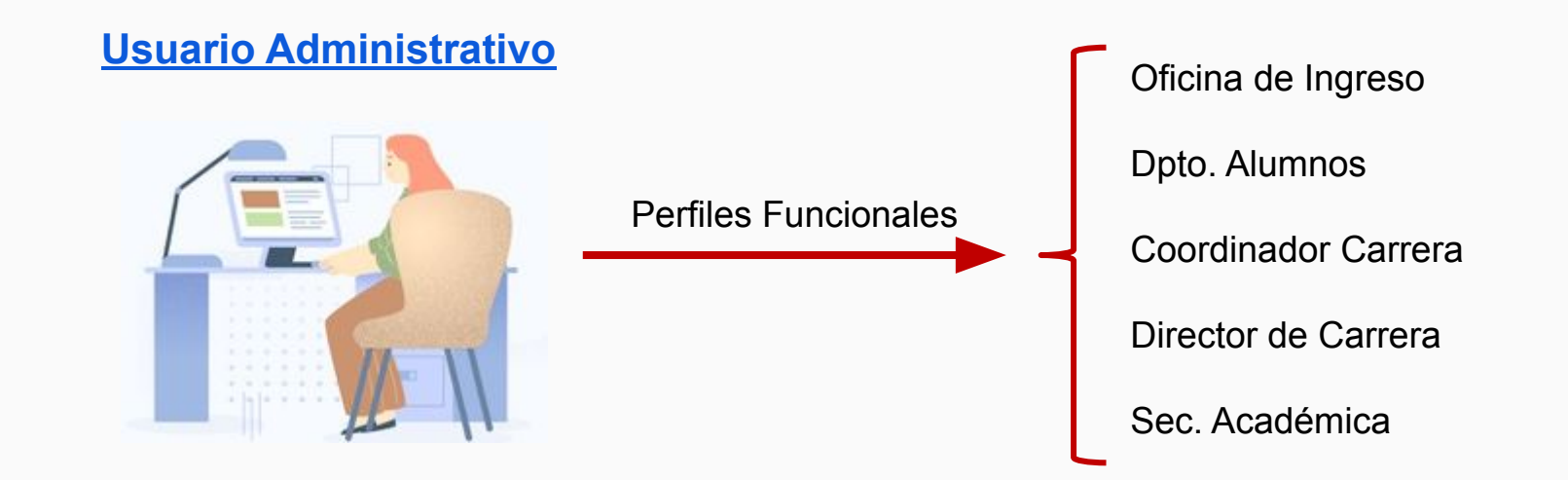

Para dar de alta a un usuario administrativo *primero tiene que estar cargado como persona*. **Operación en SIU Guaraní : Menú □ Matrícula □ Administrar Persona** 

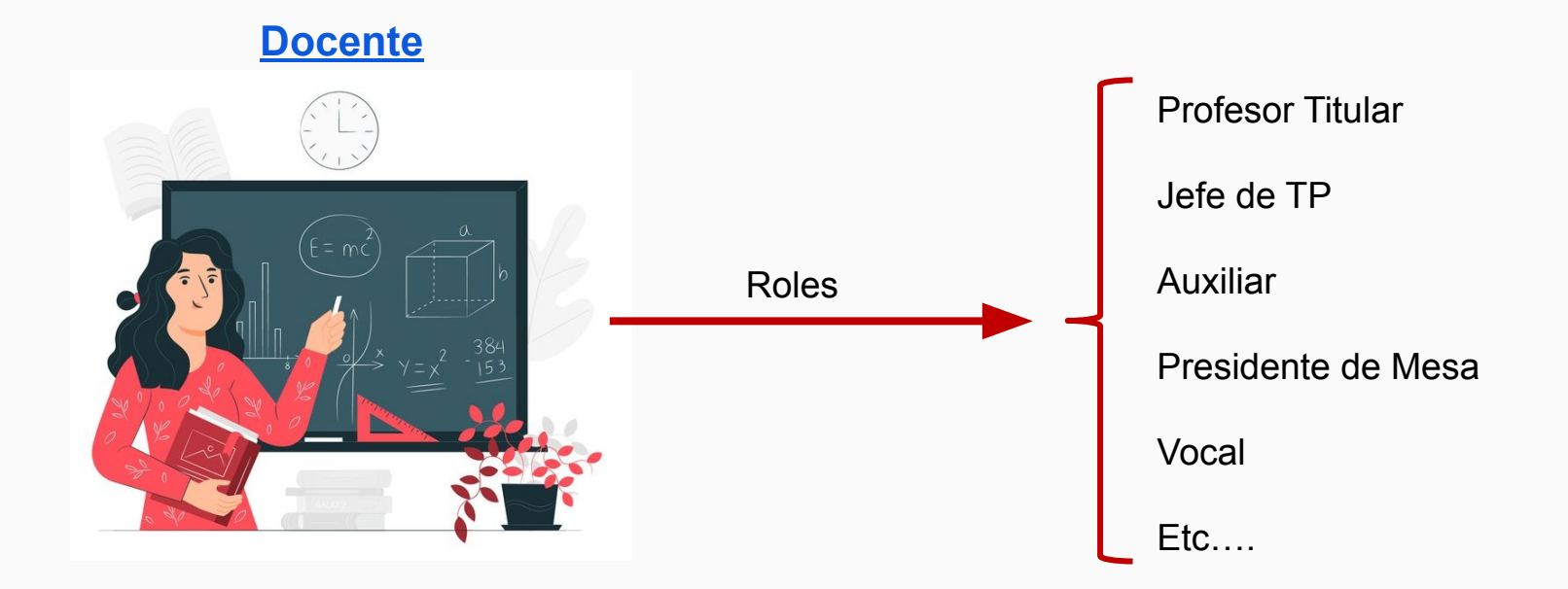

Para dar de alta a un Docente *primero tiene que estar cargado como persona*. **Operación en SIU Guaraní : Menú □ Docentes □ Administrar Docente** 

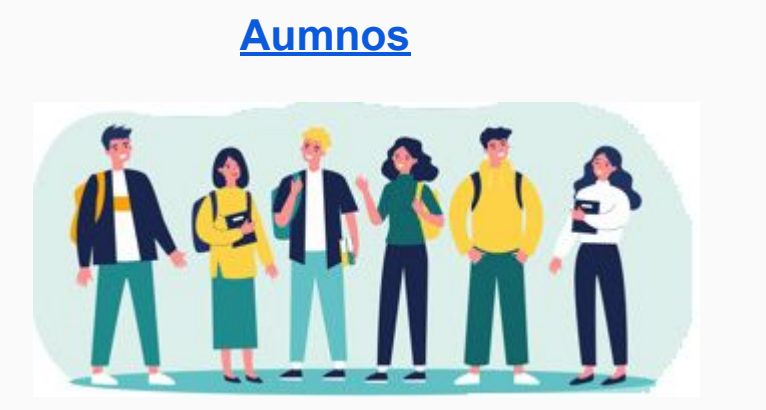

#### **Matriculación**

- ❖ Tiene que existir la Propuesta con un plan en estado Activo Vigente.
- ❖ Definir los Requisitos de Ingreso.
- ❖ Crear Año Académico y el Período de Ingreso.
- ❖ Configurar Parámetros.

Para matricular a un Alumno existen 2 formas de hacerlo:

- **1) Menú Matrícula Inscripciones Inscripción a Propuesta.**
- **2) Menú Matrícula Preinscripciones Inscripción a Propuesta desde Preinscripción.**

## Matrícula - Parámetros

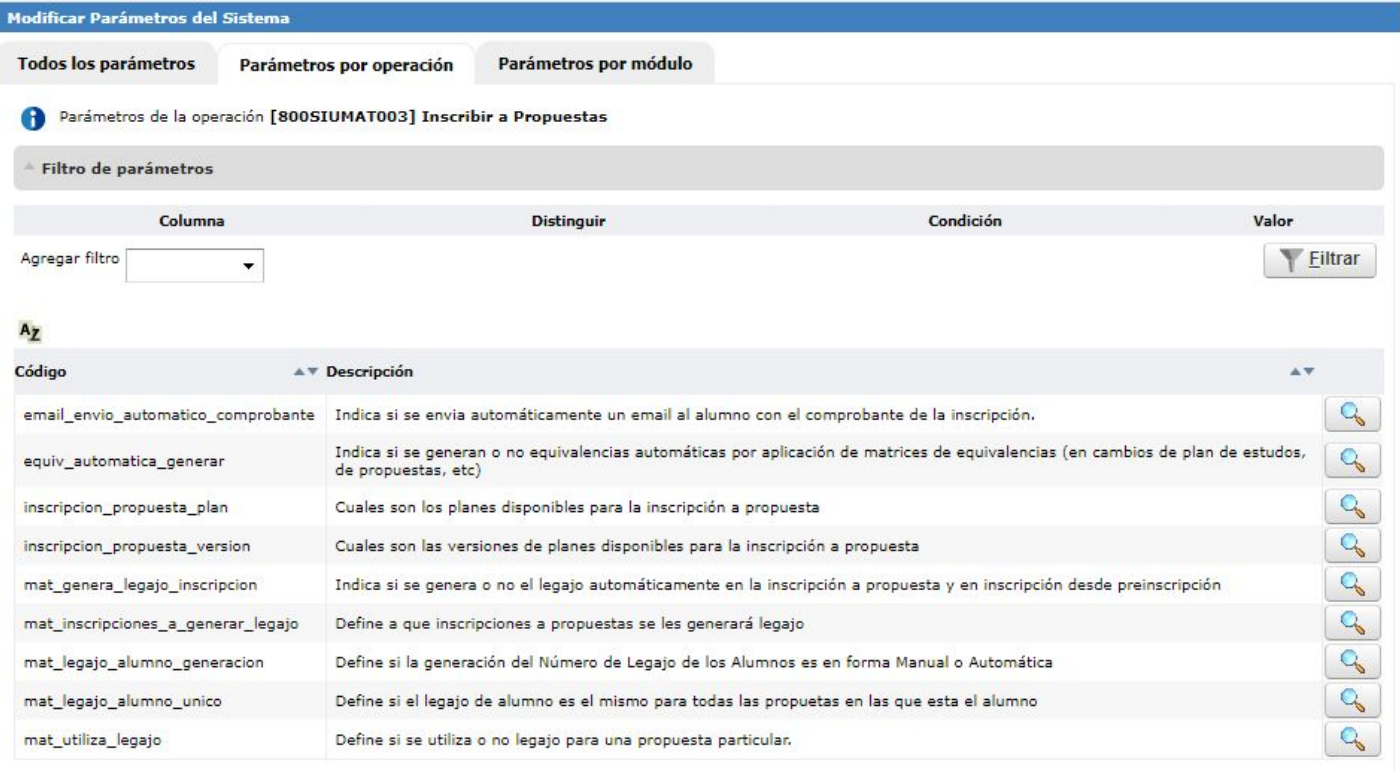

t Volver

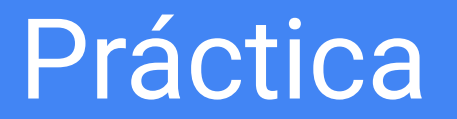

# Plan de Estudios - Ejemplo

Carrera

PROFESORADO EN CIENCIAS DE LA COMPUTACIÓN (24)

PRACTICA PROFESIONAL DOCENTE I

PRACTICA PROFESIONAL DOCENTE II

TALLER DE SOFTWARE EDUCATIVO

ELECTIVA

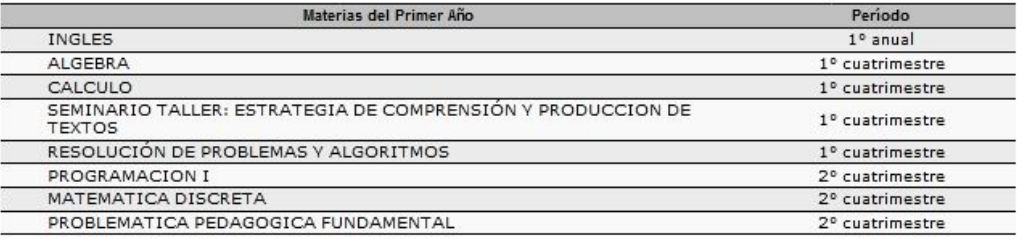

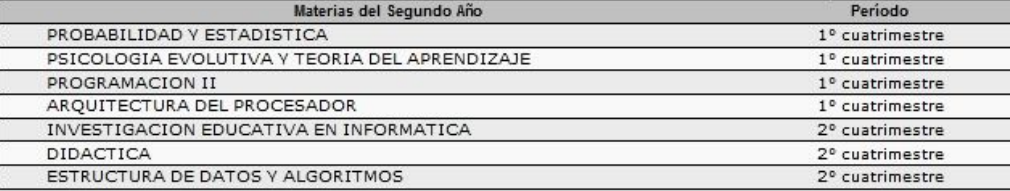

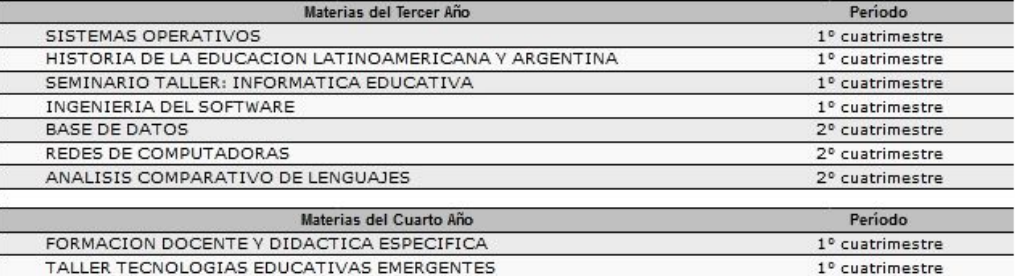

1º cuatrimestre

2º cuatrimestre

2º cuatrimestre

2º cuatrimestre

ij Muchas Gracias!!